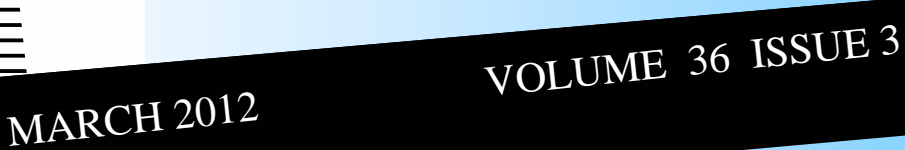

# VBCG HOMEPAGE

Meeting Date: March 5, 2012 Place: Main Library, 1st Floor Main Meeting Room Time: 7 PM Help desk available before meeting.

## VERO BEACH COMPUTER GROUP

## TURBO TAX ET AL

SEE THE NEXT PAGE FOR INFORMA-TION ON THE PROGRAM FOR MARCH. JOAN PANNENBORG IS THE FEATURED SPEAKER AND THIS IS A, "CANNOT MISS MEETING" WITH THE TAX SEASON ONCE AGAIN UPON US.

THIS WILL BE FUN AND FULL OF IN-TERESTING INFORMATION AS ONLY JOAN CAN PRESENT.

### VERO BEACH COMPUTER GROUP

## TURBO TAX ET AL

 Millions have filed with TurboTax®, H&R Block®, Tax Cut® and other tax software, and preferred the many advantages of filing taxes from their computer. Here are just a few features of most software programs.

They guide you step by step so you don't miss the deductions. They ask simple questions and help you fill out the right forms. The programs are quick and easy for simple tax returns, (we'll discuss Free online filing) and provide plenty of added features for those purchasing a premium version. There are several versions of the software, ranging from a basic bare-bones version for the simplest tax returns to their top-of-the line Home & Business for entrepreneurs.

TurboTax's is able to import data from a personal finance application such as Quicken, Quickbooks, or Microsoft Money. For entrepreneurs that keep track of their invoices and expenses, this can save a lot of time by automating some of the data entry.

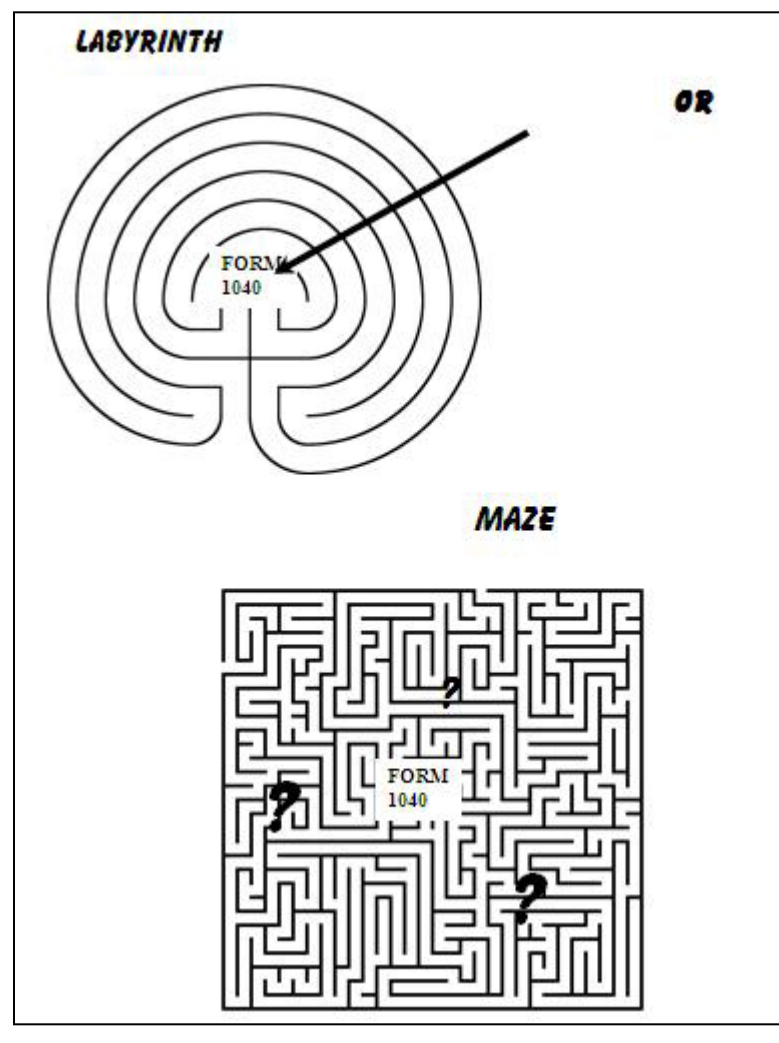

TurboTax provides extra guidance for tricky tax topics. You can finish a tax return with TurboTax rather quickly if you have a simple, straightforward tax situation. This makes even the basic edition/free on line edition of Turbo-Tax a great deal for people who want to finish their taxes quickly. Speed and accuracy are important and TurboTax can catch many data entry errors made when entering information.

We will open the floor to hear your personal experiences with any Tax Program and expect to have a general discussion about Tax Software with a Question & Answer period after.

Joan Pannenborg

### **Mail.com**

Need a new email account? The old Mail.com has new owners as of September 2010 acquired by 1&1. It was originated back in 1995 and I remember using it years ago. I just set up an account in less than two minutes. You may ask, why would I want another email account. Actually I think everyone should have one to use for registering software and hardware and for ordering online. That way if your email address is sold, you will not be receiving all that spam or junk mail in you regular mail. The new Mail.com offers keyboard shortcuts, drag and drop, functionality and an address book and contacts list. It also includes a Mail Collector, which imports mail from other third party accounts into the mail.com inbox and a multi-attachment tool to easily upload more than one file to email messages. Mail.com users have unlimited mail storage, which will come in handy if you travel a lot and are away from your computer to get your email on a regular basis. Another good feature in a new Mail.com email is that if you switch from Uverse, to Comcast or other ISP you do not have to get a new email address. Security is an important issue and 1&1Mail and Media ensure its mail.com accounts remain protected from malware and other threats. Your mail is automatically scanned with every incoming and outgoing email message and attachments for viruses and Trojans. Go to Mail.com then click on Learn More.

#### **Think Outside The Bar**

The Windows Taskbar has always been at the bottom of the desktop, but if you don't like it there, it is easy enough to move. You can move it to the top, left or right, just right click on the Taskbar and click Unlock, then just sort of drag it in the direction you want it to go. It is so easy to do, then remember to Lock it back.

#### **Make Your Own Car CD**

If you have your music backed up on your computer as I do, all you have to do is Open Windows Media Player. Click the Burn Tab at the right of the window and then drag music from your library into the Burn List. Place a blank CD into the computer and click Start Burn. Within minutes you will have a CD you can use in your car.

#### **Turn Off The Windows Startup Sound**

When you are in a public place it can be embarrassing to have the computer make the Windows Startup Sound. Or even in your own home, you may want to use the computer after everyone has gone to bed. It is easy enough to do: just right click anyplace on your desktop and select Personalize from the menu. Click sounds and you'll see a window that shows a variety of sounds that you can turn off. Just uncheck the box near the bottom that says Play Windows Startup Sound and click Apply . I have done this on my computers and I like it a lot better.

### More on Sky Drive with Windows Live

Last month I touched a little on Sky Drive's 25GB of free storage, A little more on that. **"I am working on the March Homepage and want to add this to the page".** I

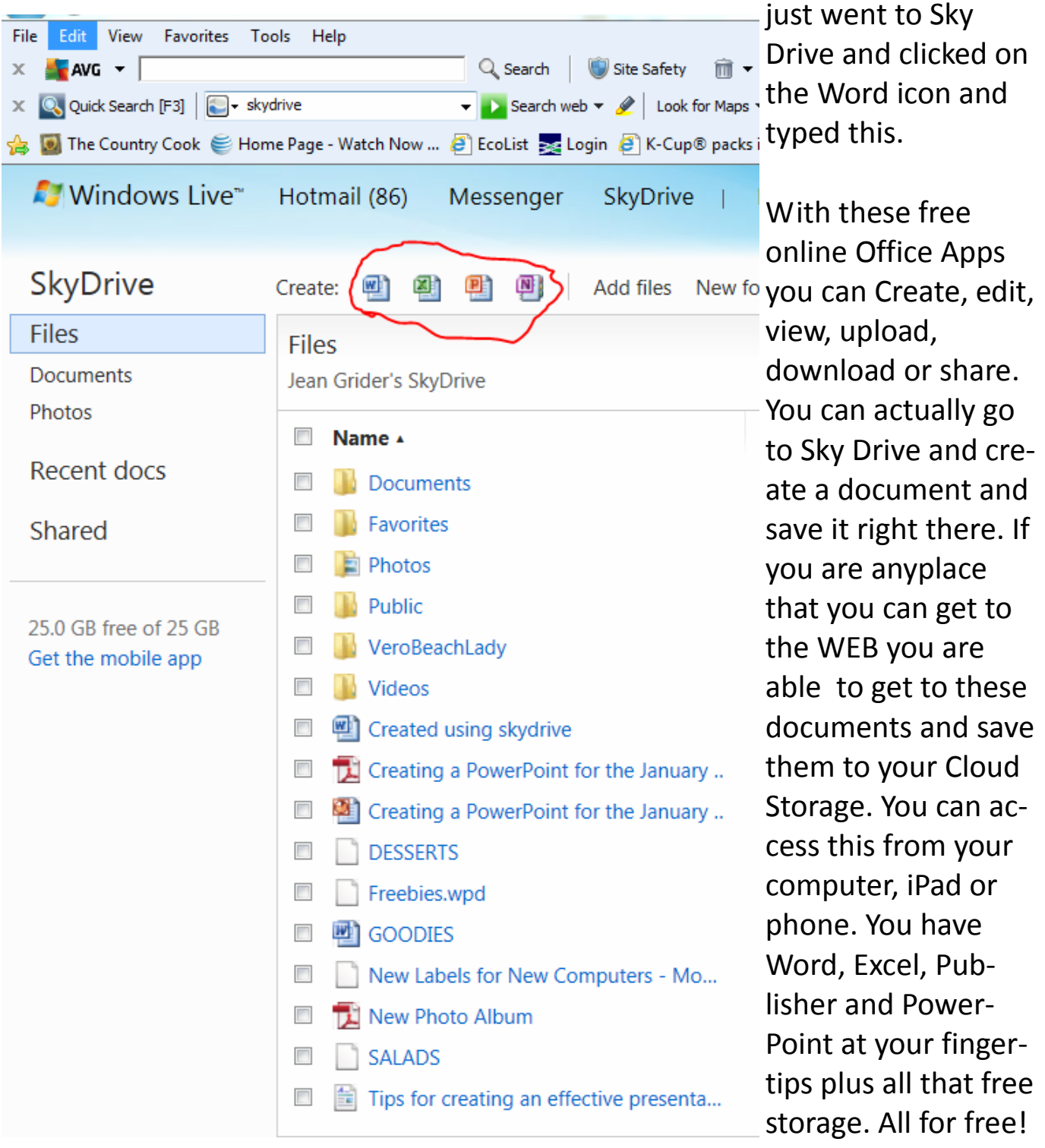

Try it, I think you will like it and probably use it quite a lot.

### Create and Store Notes

At my age, I need all the help I can get to remember things and one thing that I would hate to do without is my sticky notes on my computer. I have one on the right side of my desktop with all the passwords for my iPad, Kindle and such plus family phone numbers. I still have them in my little black book beside my desk,. Then I have appointments for classes I have and things that have to be done so I have a different colors for reminders. I have them on my Kindle Fire and my iPad also. Go to Google and type **"Inbox.com sticky notes".**

What ever Happened to ReadyBoost?

It is still around and was mentioned at my SIG. I had already flagged the article that was in the August issue of Smart Computing. I got my old flash drive and gave it a test. When I got my laptop the norm was 2 GB of memory with Vista. Now 4 to 6 is more like it. So I got a 16GB flash drive and thought I would really boost my memory to find out that you can use a max of 4 GB. You also have to have a flash Drive fast enough for ReadyBoost, one that I tried did not work.

### WWW.VBCG.ORG

Visit our web site to check the schedule for the SIGs

*Remember to volunteer at the library in the Media Center. Several of our members are helping each week.*

## VBCG HOMEPAGE HELP WANTED!

I know most of you read computer magazines because I hear you referring to articles each month. Why not share some of the interesting things you read. I spend hours looking for things of interest to put in the newsletter.

This is your Homepage,

make it better.